# MANUAL DE SOBREVIVÊNCIA

## DO ESTUDANTE DA PÓS IFUSP

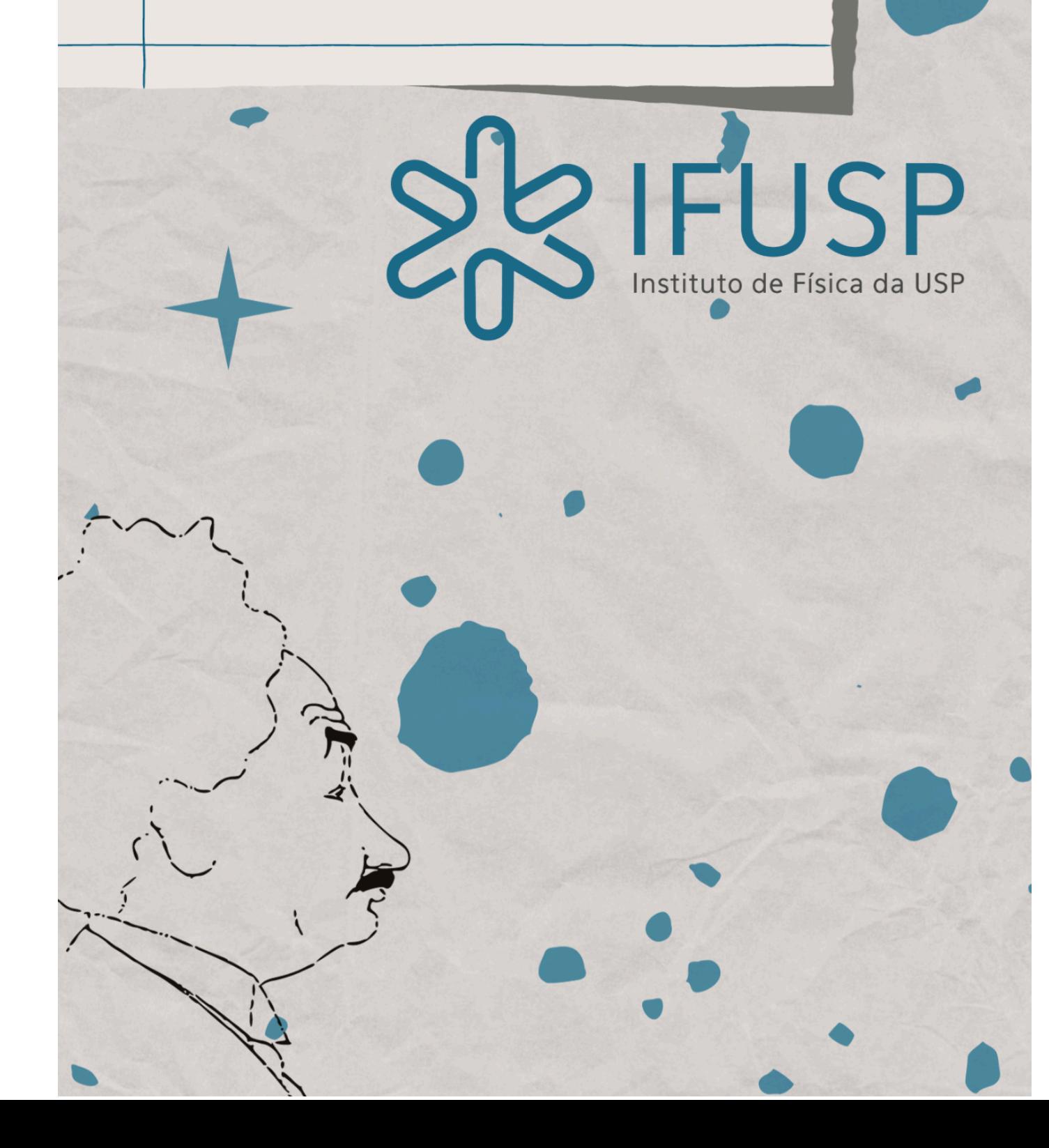

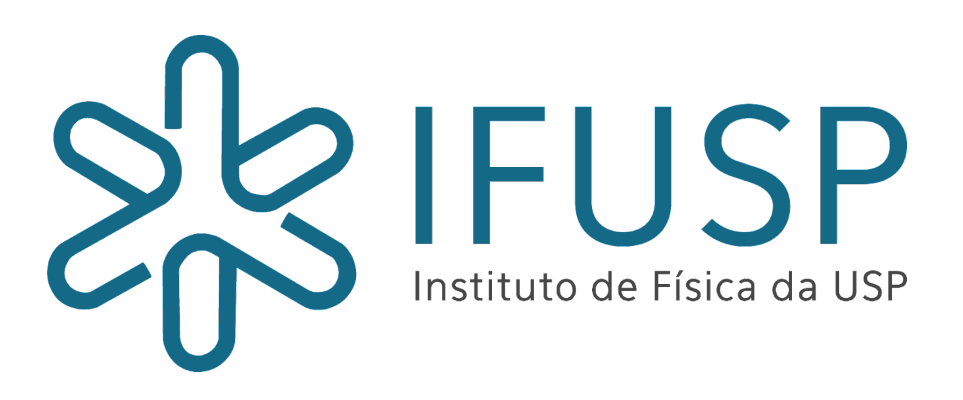

Caro estudante,

Primeiramente, seja bem-vindo(a)! Esperamos que você aproveite ao máximo seu curso de pós-graduação e que ele lhe proporcione ótimas experiências e oportunidades acadêmicas e profissionais! Este é um manual desenvolvido pela Secretaria de Pós-Graduação para orientá-lo(a) em relação à

*1) matrícula (no caso de alunos novos) e 2) às principais atividades e rotinas da pós.*

No entanto, sempre que precisar, entre em contato com a Secretaria e/ou acesse nosso site (**<http://portal.if.usp.br/pg>**).

Incentivamos, também, a leitura do **Regimento Geral da Pós-Graduação da USP** e as normas que regem especificamente o Programa de Pós-Graduação do Instituto de Física. Ambos podem ser encontrados neste link na nossa página:

**<https://portal.if.usp.br/pg/pt-br/node/1294>**.

Bom curso! Equipe da Secretaria de Pós-Graduação do IFUSP

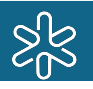

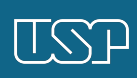

### **SUMÁRIO**

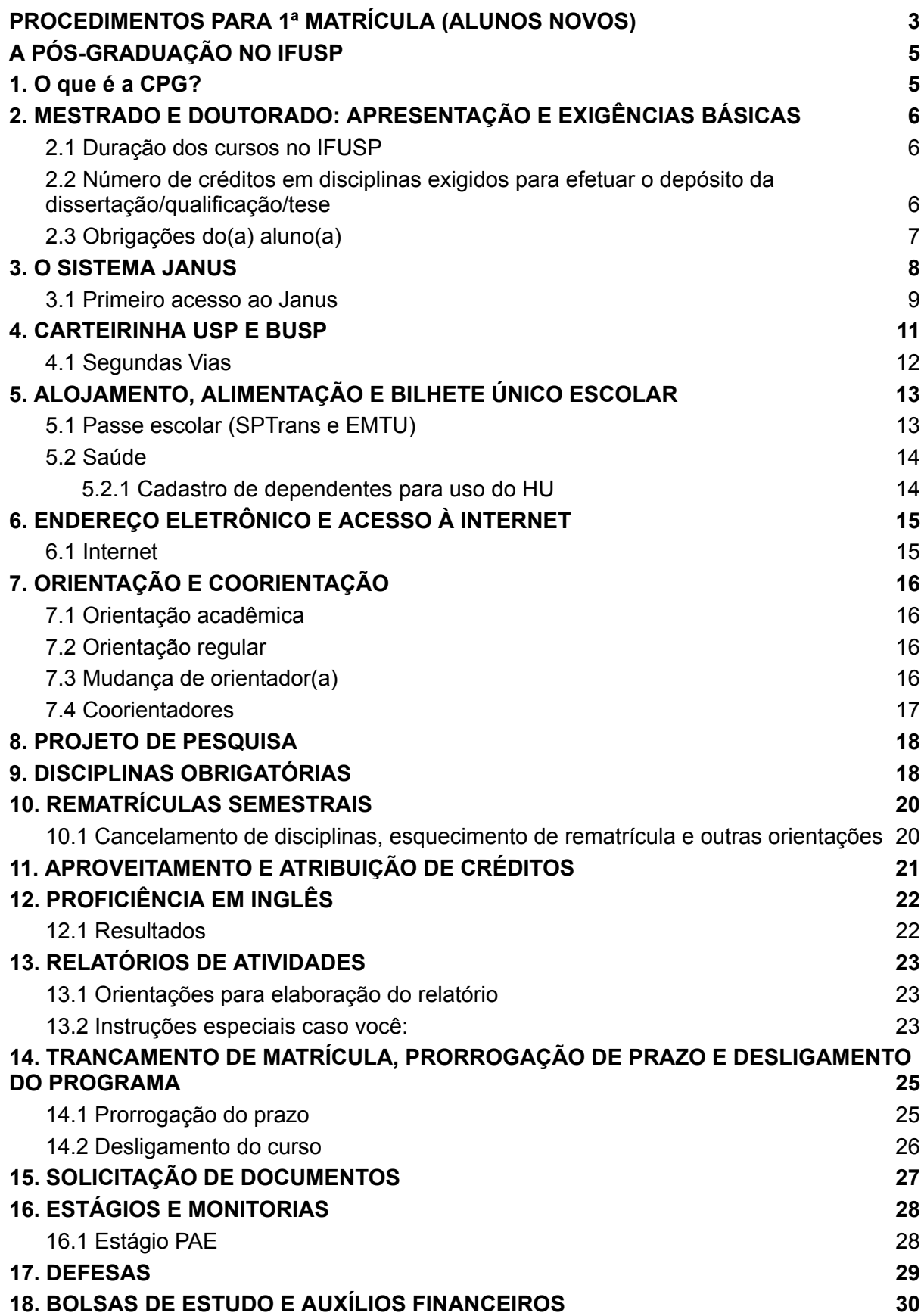

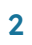

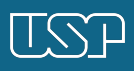

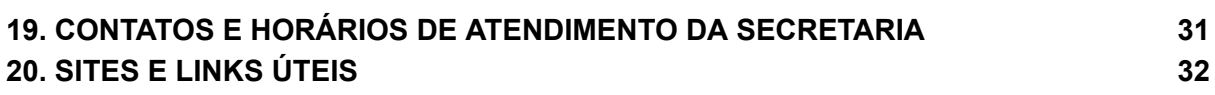

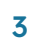

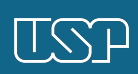

## <span id="page-4-0"></span>PROCEDIMENTOS PARA 1ª MATRÍCULA (ALUNOS NOVOS)

A matrícula inicial deve ser feita, preferencialmente, dentro do período estipulado nos nossos "**[Calendários](https://portal.if.usp.br/pg/pt-br/node/1301)**", mediante a entrega dos documentos necessários abaixo relacionados.

**A matrícula será realizada em duas etapas, a saber: uma primeira etapa consistirá no preenchimento de formulário eletrônico e envio dos documentos exigidos em formato PDF, e uma segunda etapa, presencial, será a conferência dos documentos originais para confirmação da matrícula.**

As datas das duas etapas da matrícula virtual, bem como o link para o formulário de matrícula eletrônico, podem ser consultados no lin[k](https://portal.if.usp.br/pg/pt-br/matr%C3%ADcula-virtual) **<https://portal.if.usp.br/pg/pt-br/matr%C3%ADcula-virtual>**.

#### **DOCUMENTOS**

a. Foto 3x4 frontal, apenas rosto, preferencialmente com fundo branco, sem acessórios que comprometam a identificação do aluno;

b. Diploma ou Certificado de Conclusão de Curso Superior contendo a data em que ocorreu a colação de grau (\*);

c. Histórico Final de Graduação;

d. Diploma de Mestre, ou do Certificado/Ata de Defesa da Dissertação (no caso de matrícula para o Doutorado);

e. Histórico Final de Mestrado (no caso de matrícula para o Doutorado);

f. **IMPORTANTE**: ingressantes de Doutorado que tenham realizado o Mestrado fora da USP devem enviar para o e-mail alunospgif@usp.br o Formulário de requerimento de EQUIVALÊNCIA do título de Mestre (para quem fez Mestrado no exterior), ou o Formulário de requerimento para ANÁLISE do título de Mestre (para quem fez Mestrado no Brasil) junto dos anexos exigidos, **preferencialmente antes de realizar a matrícula**.

g. Certidão de Nascimento ou Casamento;

h. Título de Eleitor (apenas para brasileiros);

i. Cédula de Identidade - RG (apenas para brasileiros);

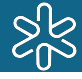

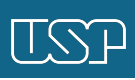

j. Certificado Militar (apenas para brasileiros);

k. CPF;

No caso de candidatos estrangeiros, também deve-se entregar:

- Passaporte (folha de identificação e visto de estudante);

- Registro Nacional Migratório (RNM) / Protocolo do RNM, ou do agendamento na Polícia Federal.

(\*) Alunos que ainda não tiverem colado grau até o período oficial de matrícula devem esperar e efetuar a matrícula no dia útil imediatamente posterior ao da colação; alunos estrangeiros devem estar no Brasil para realizar a matrícula.

ATENÇÃO: após o início das aulas, o(a) aluno(a) ainda consegue se matricular no programa com bolsa, entretanto não poderá cursar disciplinas.

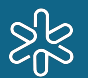

## <span id="page-6-0"></span>A PÓS-GRADUAÇÃO NO IFUSP

### <span id="page-6-1"></span>1. O que é a CPG?

A **Comissão de Pós-Graduação (CPG)** é o órgão colegiado responsável pela elaboração das diretrizes que regem o programa de pós-graduação e pela coordenação e revisão das atividades didático-científicas dos cursos de **Mestrado e Doutorado em Física.**

Constituída por docentes representantes de todos os departamentos do IFUSP, além de um(a) membro discente, a Comissão toma todas as decisões relativas às solicitações dos estudantes de pós.

Os nomes dos membros da Comissão ficam sempre disponíveis para consulta em nosso site: **<http://portal.if.usp.br/pg/pt-br/node/1297>**

### Departamentos do IFUSP que compõem a CPG

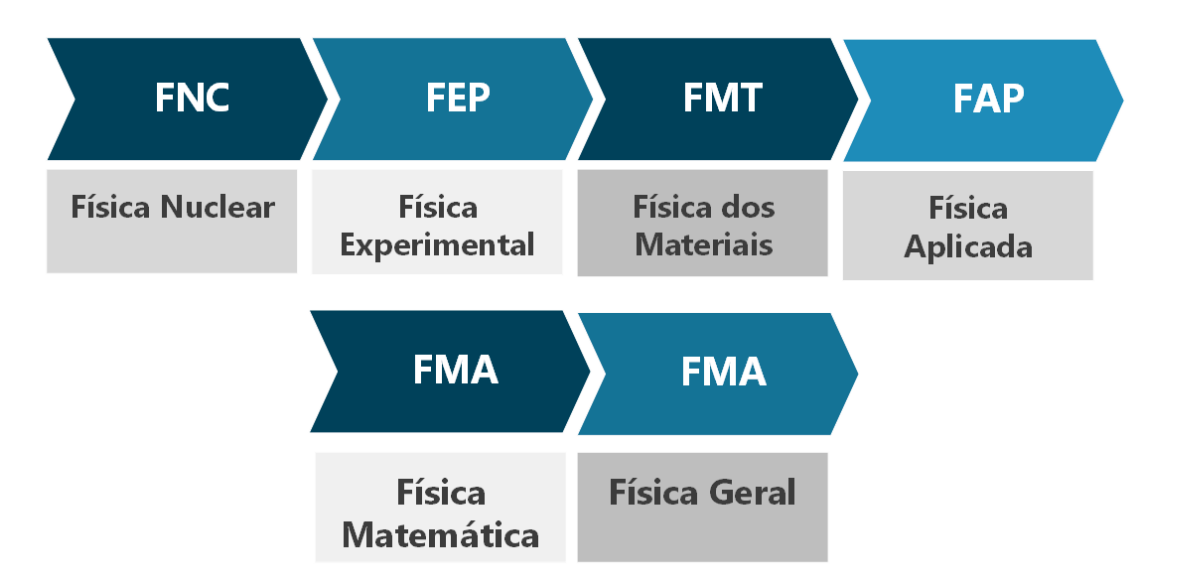

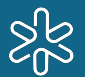

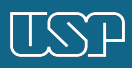

## <span id="page-7-0"></span>2.MESTRADO/DOUTORADO: APRESENTAÇÃO E EXIGÊNCIAS BÁSICAS

### <span id="page-7-1"></span>2.1 Duração dos cursos no IFUSP

#### **Os cursos de Doutorado e Doutorado Direto exigem que o(a) aluno(a) seja aprovado(a) em um exame de qualificação durante o curso.**

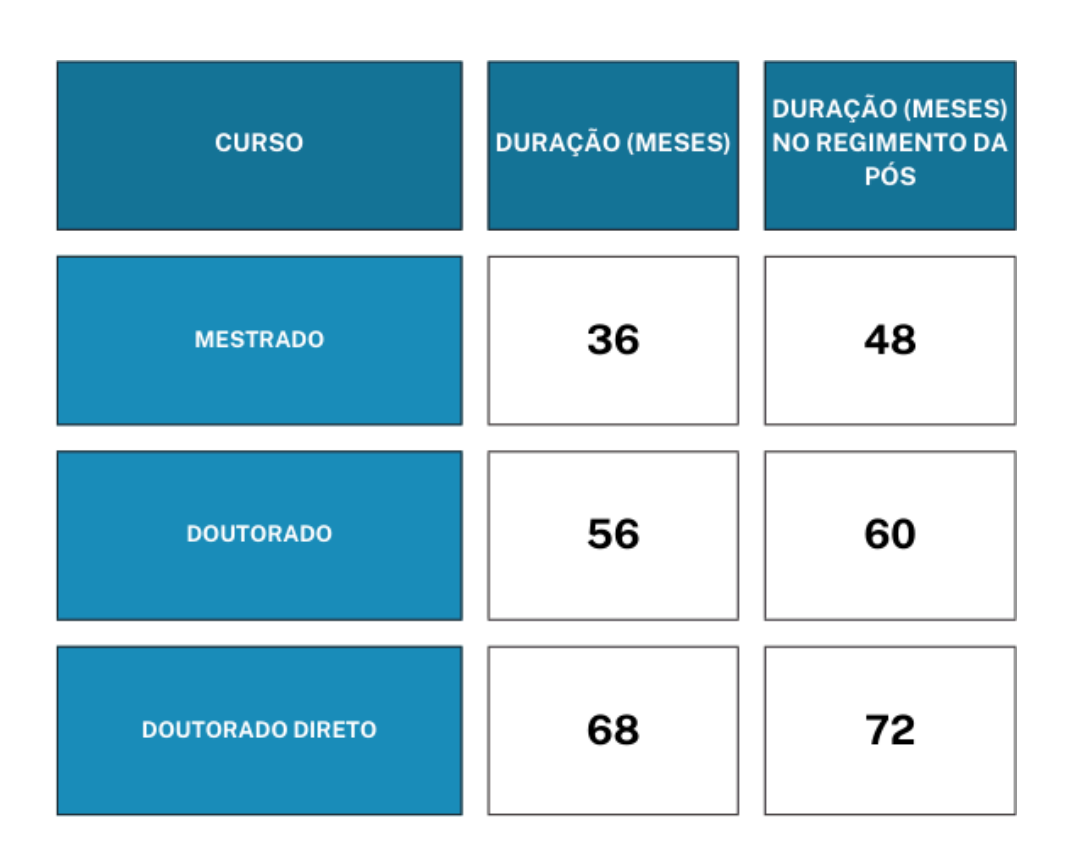

Durante o **exame de qualificação**, uma banca examinadora avalia o desenvolvimento e os progressos feitos pelo(a) aluno(a) em sua pesquisa. Se reprovado(a), o(a) doutorando(a) tem até 6 meses para depositar outro texto e passar por um 2º exame. Em caso de nova reprovação, é automaticamente desligado(a) do programa.

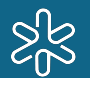

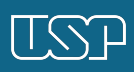

<span id="page-8-0"></span>2.2 Número de créditos em disciplinas exigidos para efetuar o depósito da dissertação/qualificação/tese

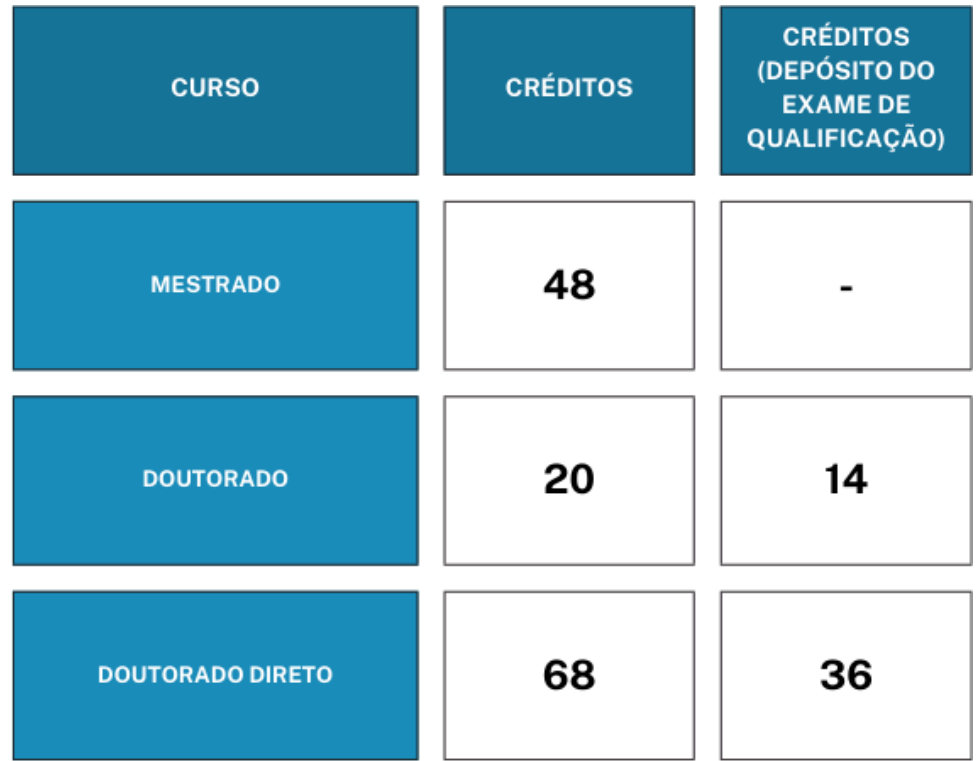

### <span id="page-8-1"></span>2.3 Obrigações do(a) aluno(a)

- Ter **projeto de pesquisa e orientador(a)** credenciado(a) no programa e informar à Secretaria de quaisquer mudanças em relação a eles;
- Ter **e-mail USP** cadastrado no Janus;
- Fazer a **rematrícula semestral** (tendo intenção ou não de cursar disciplinas);
- Submeter **relatórios de atividades**;
- Ser aprovado(a) em **exame de proficiência em inglês**;

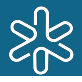

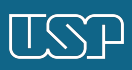

- Cursar **Mecânica Quântica I e demais disciplinas obrigatórias**, e cumprir o número mínimo de créditos para depositar;
- Efetuar o **depósito da dissertação/qualificação/tese**;
- Manter **dados cadastrais atualizados** junto à Secretaria (ex.: endereço, telefone, etc.);
- Informar formalmente à Secretaria de quaisquer **afastamentos** que superem 30 dias e, caso seja bolsista e vá realizar intercâmbio no exterior, solicitar a suspensão da bolsa durante o período de ausência;
- Manter o **Currículo Lattes** atualizado.

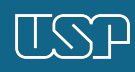

### <span id="page-10-0"></span>3. O SISTEMA JANUS

O Janus é o sistema que abriga **todas as informações acadêmicas dos alunos de pós-graduação da USP**. Nele você tem acesso a:

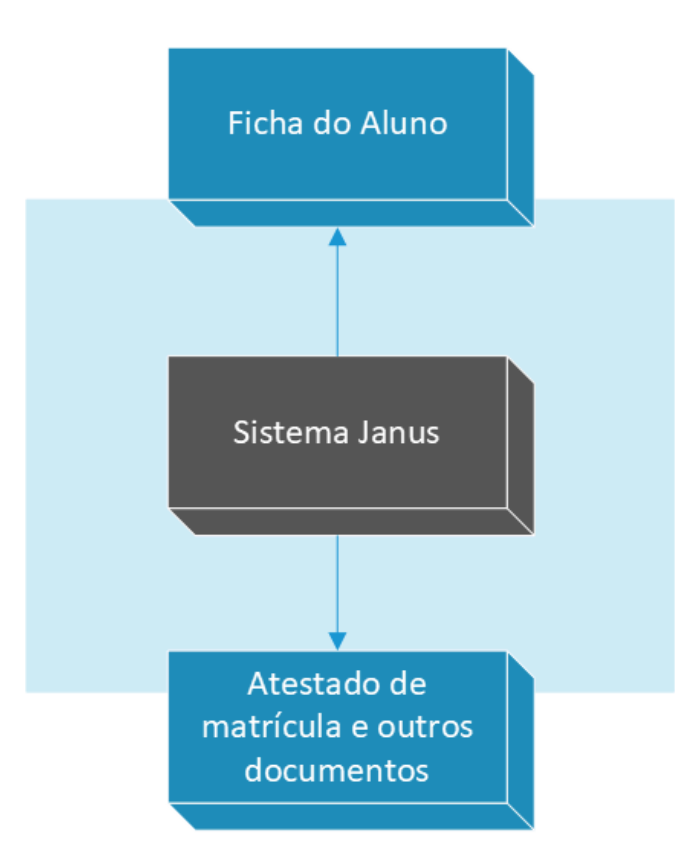

- "Ficha do Aluno", página que concentra todas as suas informações acadêmicas e prazos importantes (que, se desrespeitados, geram desligamento do curso). Ela serve de Histórico de Pós-Graduação enquanto você não defende;

- Atestado de Matrícula e outros documentos.

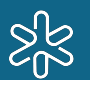

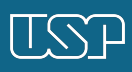

#### <span id="page-11-0"></span>3.1 Primeiro acesso ao Janus

#### Acesse **[https://portalservicos.usp.br](https://portalservicos.usp.br/)**

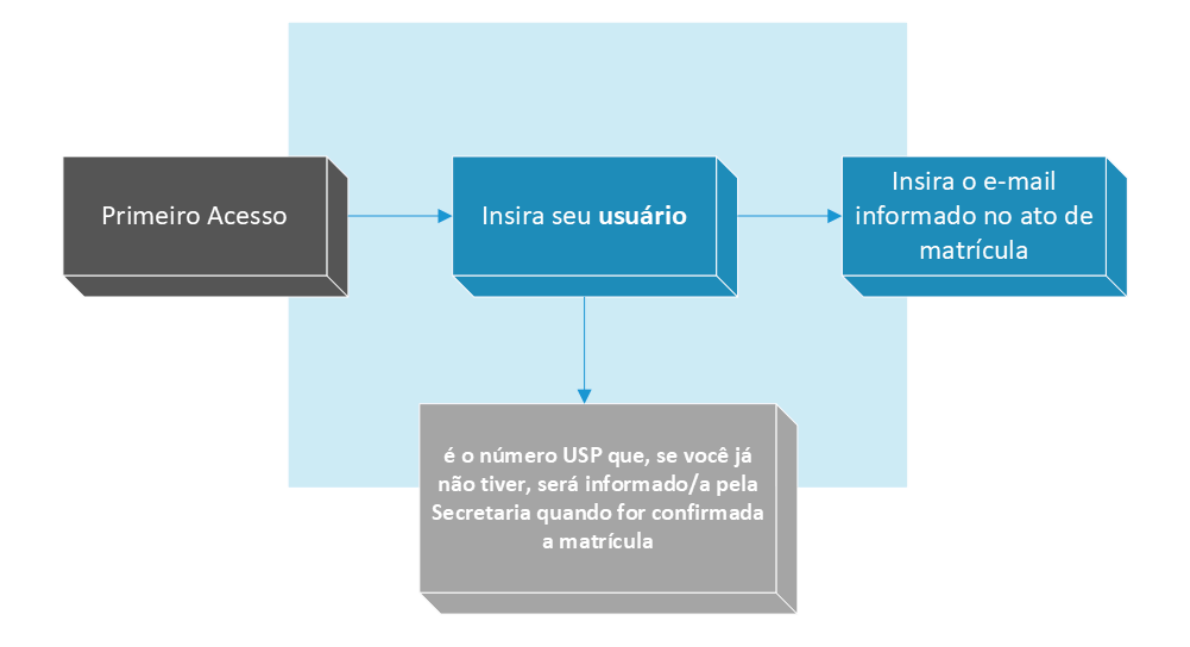

Quando logado(a), solicite a **Carteirinha USP** e o **Bilhete Único da USP (BUSP)** no menu "**Cartões**".

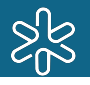

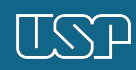

## <span id="page-12-0"></span>4. CARTÃO USP E BUSP

### Como se parecem?

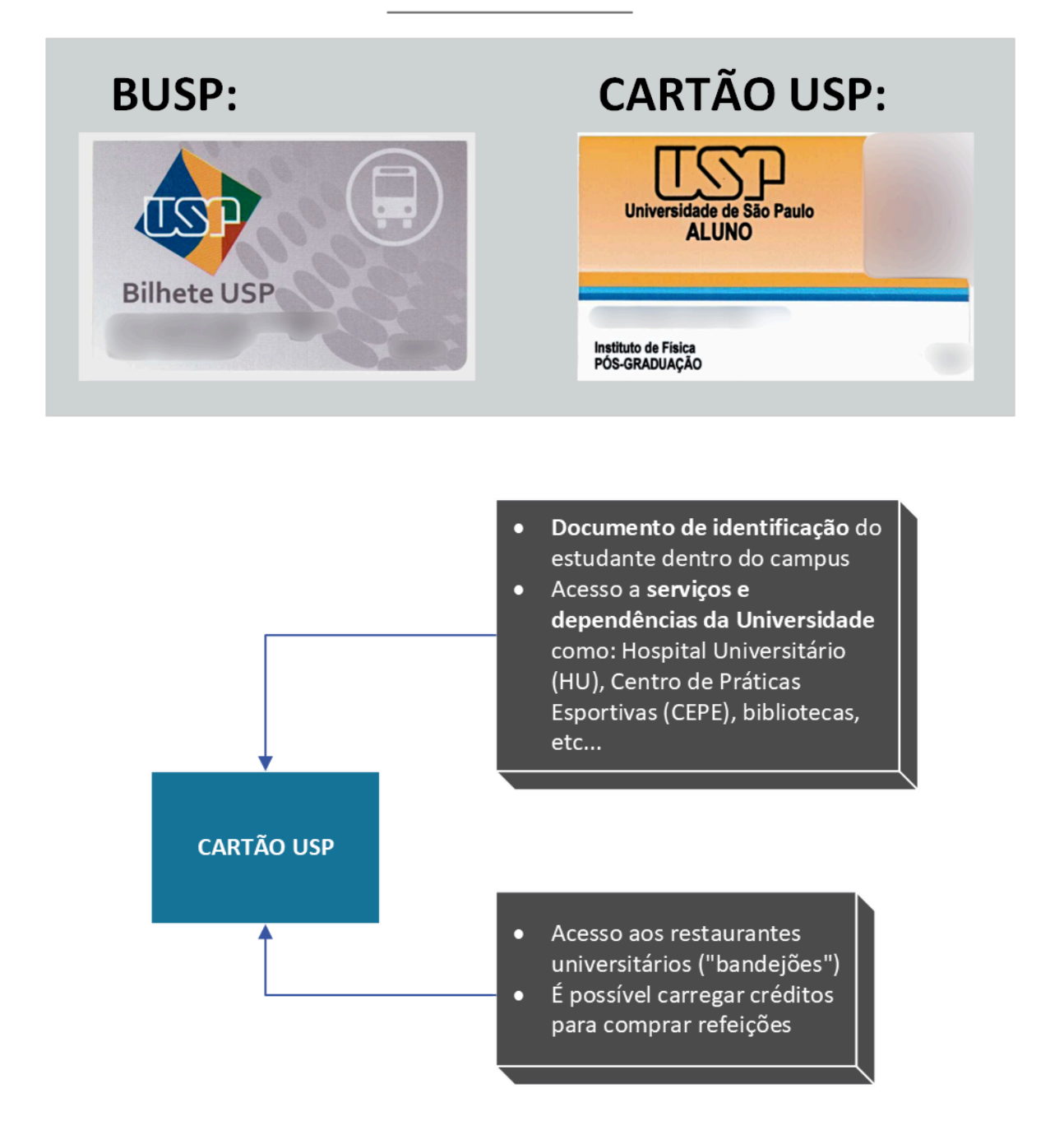

Aproveite também para ativar o seu **[e-Card](https://www.prpg.usp.br/pt-br/en/noticias/4560-e-card-usp-carteirinha-digital)** (ele tem integração com o sistema de recargas dos bandejões). Baixe-o pelo Apple ou Google Play.

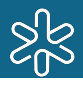

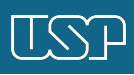

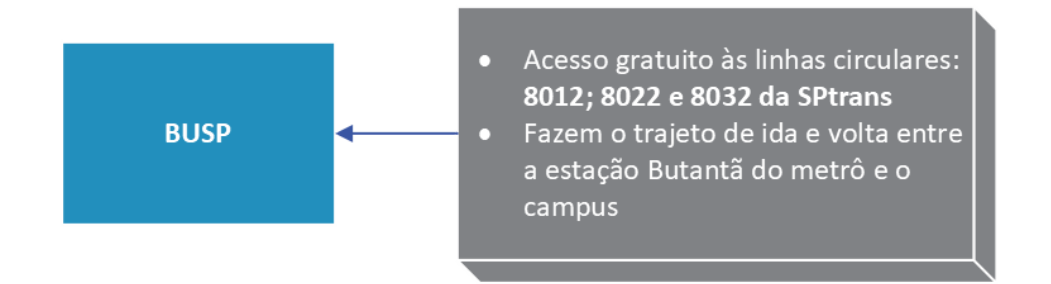

#### **Ambos os cartões são nominais e intransferíveis, por isso não os empreste.**

#### <span id="page-13-0"></span>4.1 Segundas Vias

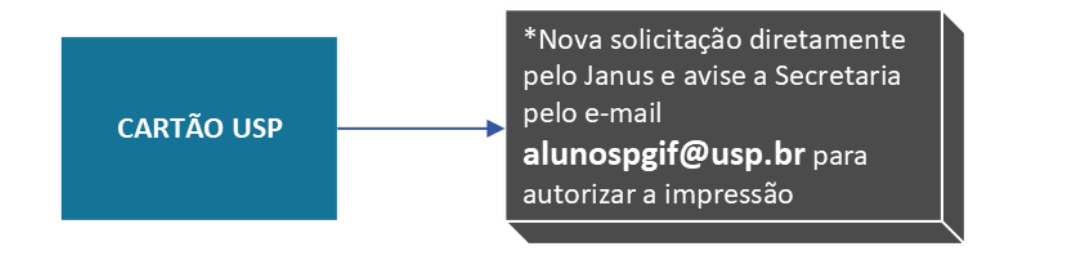

\*Para CARTÃO USP, em casos de:

Perda ou mau uso: Solicitação e pagamento no sistema Janus. Furto ou roubo: Apresente uma cópia do Boletim de Ocorrência por e-mail (alunospgif@usp.br).

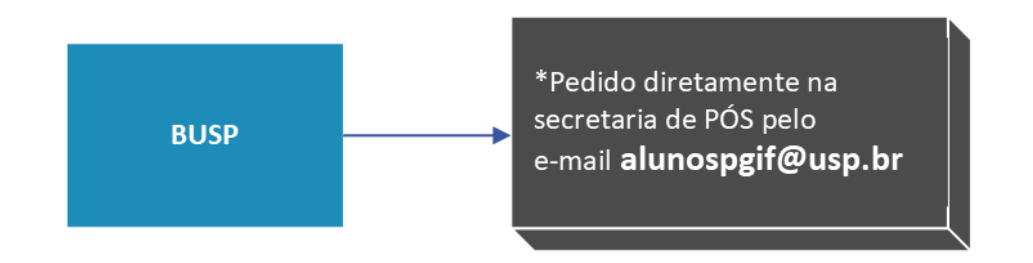

#### \*Para BUSP, em casos de:

Perda ou mau uso: Pagamento da taxa na Tesouraria do Instituto. Enviar o recibo via email (alunospgif@usp.br) para nova via ser solicitada pela secretaria. Furto ou roubo: Apresente uma cópia do Boletim de Ocorrência por e-mail (alunospgif@usp.br).

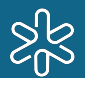

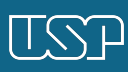

## <span id="page-14-0"></span>5. ALOJAMENTO, ALIMENTAÇÃO E BILHETE ÚNICO ESCOLAR

A **Pró-Reitoria de Inclusão e Pertencimento (PRIP)** oferece aos alunos não residentes na capital um número limitado de vagas no seu **Conjunto Residencial (CRUSP)**, situado no Campus da Cidade Universitária. Saiba mais:

● **<https://prip.usp.br/moradia/>**

Atualmente, o campus da capital conta com **4 bandejões ativos: o Central; o do Instituto de Física; o do Instituto de Química e o da Prefeitura do campus.**

Os preços das refeições variam de **R\$ 0,50 a R\$ 2,00**. Para cardápios, horários de funcionamento e informações sobre o **Rucard** (sistema de carga e recarga de créditos de alimentação), acesse:

● **<https://prip.usp.br/restaurantes/>**

A **PRIP** também é responsável por uma série de outros serviços voltados para o acolhimento e a **permanência estudantil** na Universidade. Para mais informações, acesse a página da **PRIP**:

● **<https://prip.usp.br/>**

#### <span id="page-14-1"></span>5.1 Passe escolar (SPTrans e EMTU)

O **Bilhete Único** ou **Passe Escolar de Estudante (https://estudante.sptrans.com.br/)** dá *50% de desconto* nos valores das passagens de *ônibus, metrô e trem*. Atualmente, ele também funciona como uma carteirinha de estudante que permite que você vá ao *cinema, shows e outros eventos culturais pagando meia entrada.*

- O **Bilhete Único da SPTrans** deve ser solicitado por meio do item "Passe Escolar", dentro do menu "Aluno Regular" do Janus.
- O da **EMTU**, por meio de formulário disponibilizado na págin[a](https://prip.usp.br/transporte/) **<https://prip.usp.br/transporte/>**

Em caso de dúvidas, contate o Setor de Passe Escolar da USP pelo e-mail **spe.prip@usp.br**.

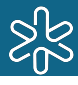

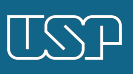

#### <span id="page-15-0"></span>5.2 Saúde

Todos os alunos de pós-graduação têm acesso ao **Hospital Universitário (HU)** e a tratamentos **odontológico** (oferecido pela Faculdade de Odontologia) e **psicológico** (do Instituto de Psicologia), para além de outros serviços de saúde e acolhimento oferecidos pela SAS (**https://sas.usp.br/**)

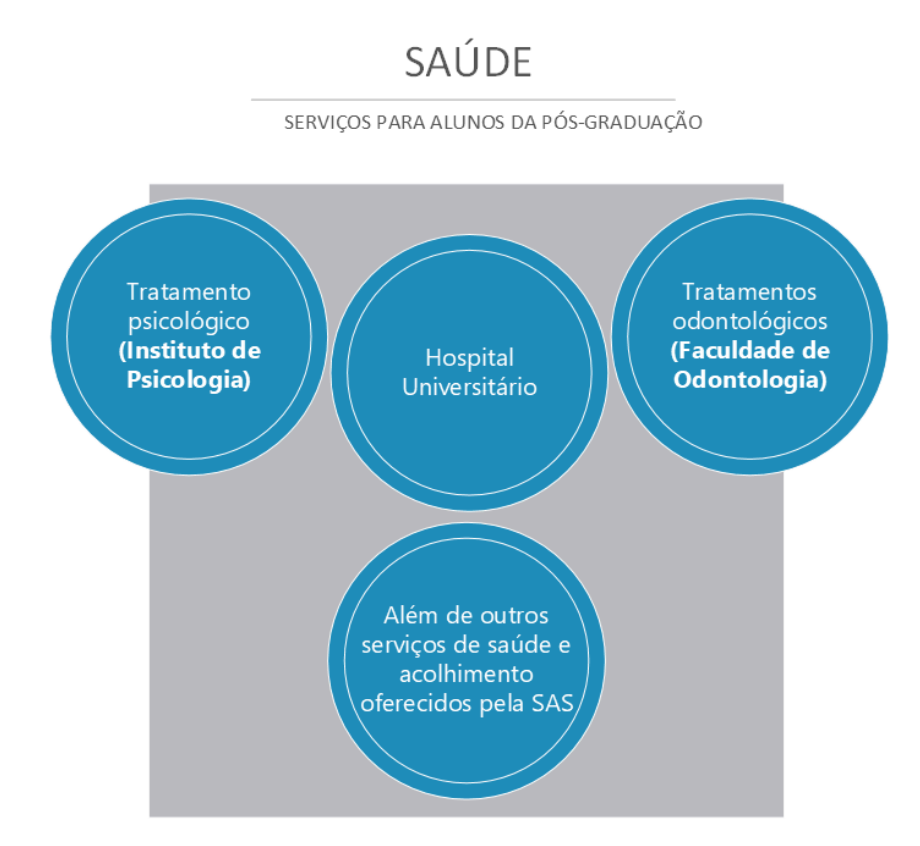

#### <span id="page-15-1"></span>5.2.1 Cadastro de dependentes para uso do HU

Cônjuge e filho(s) de alunos de pós-graduação também podem utilizar o HU. O cadastro é feito via Secretaria com a apresentação dos seguintes documentos:

#### - **Documento de identidade e certidão de casamento, no caso de cônjuge**;

- **Documento de identidade e uma Declaração de União Estável ou Declaração de Pacto de Convivência Marital registrada em Cartório de Títulos e Documentos, no caso de companheiro(a)**;

- **Certidão de nascimento ou documento de identidade, junto de uma declaração de estado civil, no caso de filho(a) solteiro(a)**;

- **Formulário de declaração de [dependência](https://docs.google.com/document/d/1er1Akmvct9Xbt4XEkVnPP-M9XkWJK9Y8/edit)** (Preenchido e assinado.)
- **[Formulário](https://docs.google.com/document/d/14FG-g9I1BNVuectmkR0tCuqOOfPCvRsl/edit?usp=sharing&ouid=102566122057229872664&rtpof=true&sd=true) cadastro HU**

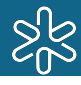

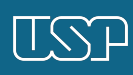

## <span id="page-16-0"></span>6. ENDEREÇO ELETRÔNICO E ACESSO À INTERNET

Toda a comunicação realizada entre a Universidade, o Instituto e o(a) aluno(a) é feita por meio de **e-mail institucional**. Cadastre assim que possível um e-mail **@usp.br** através do link **[http://id.usp.br](http://id.usp.br/)**.

*Depois que o e-mail for aprovado, envie uma mensagem à Secretaria (***alunospgif@usp.br***) para que possamos cadastrar o endereço atualizado no Janus e atualizar nossas listas de e-mail.*

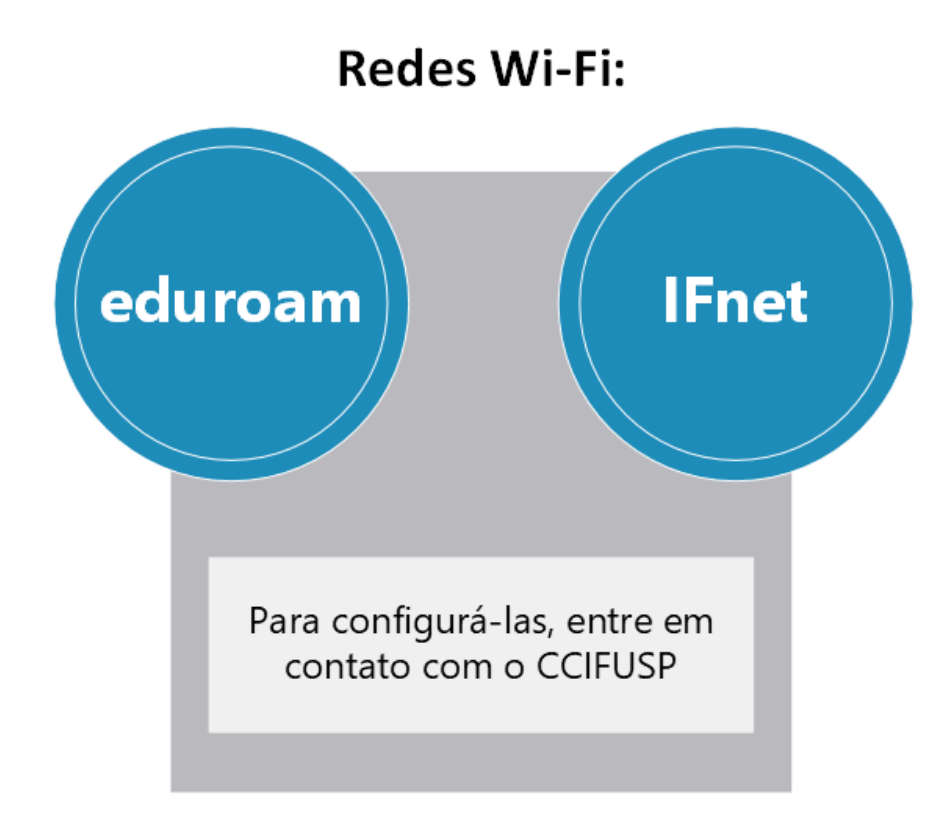

### <span id="page-16-1"></span>6.1 Internet

**<http://portal.if.usp.br/ccifusp/pt-br>**

Como usar o **Eduroam**: **<https://eduroam.usp.br/como-usar/>**

Como usar o **IFnet:** Esta rede é de uso exclusivo para os docentes, funcionários e alunos com atividades de pesquisa no IFUSP. O seu acesso é realizado através do cadastro do endereço MAC (**como achar o [endereço](http://portal.if.usp.br/ccifusp/pt-br/node/551) MAC**) dos dispositivos pelo site (**[Cadastro](https://iadm.if.usp.br/radius/index.php) para uso IFNet**), sendo possível cadastrar equipamentos de

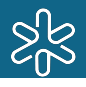

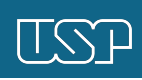

visitantes e determinar uma data de expiração para este acesso. Os equipamentos cadastrados ficam legalmente sob responsabilidade do cadastrante e este responderá por qualquer incidente de segurança originado por um dispositivo sob a sua responsabilidade.

**Para ter acesso ao IFNet, o estudante deverá estar vinculado a um departamento. Entre em contato com a secretaria do departamento, junto ao orientador, para solicitar a criação de uma conta @if.usp.br que lhe permitirá se registrar no IFNet.**

A USP também conta com uma **Superintendência de TI (STI)** que tem desenvolvido alguns aplicativos capazes de facilitar a vida acadêmica dos estudantes da USP. Saiba mais: **<https://servicos.sti.usp.br/>**.

## <span id="page-17-0"></span>7. ORIENTAÇÃO E COORIENTAÇÃO

O(a) orientador(a) é o(a) docente responsável pelo projeto que você desenvolverá durante o curso.

Conheça nossas "**Linhas de [pesquisa](http://portal.if.usp.br/pg/pt-br/node/135)**" e veja anúncios de docentes procurando por orientandos em "**[Oportunidades](http://portal.if.usp.br/pg)**".

### <span id="page-17-1"></span>7.1 Orientação acadêmica

É quando alunos de fora do IFUSP (formados em outras instituições ou estrangeiros) efetuam matrícula sem orientador(a) e ficam sob responsabilidade do(a) presidente da CPG até encontrarem um(a) orientador(a) definitivo(a).

#### **A contar do dia da matrícula, alunos sob orientação acadêmica têm até 180 dias corridos para terem orientador(a) credenciado(a) e um projeto de pesquisa aprovados pela CPG. Do contrário, o(a) aluno(a) é automaticamente desligado(a) do programa.**

Para oficializar a mudança de orientador(a), preencha o **[Formulário](https://drive.google.com/drive/folders/1gHysrOGTmrHgI7OkVELUWkZdzJl05CSa?usp=sharing) de mudança de [orientador\(a\)](https://drive.google.com/drive/folders/1gHysrOGTmrHgI7OkVELUWkZdzJl05CSa?usp=sharing)** e envie-o por e-mail à Secretaria.

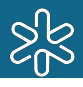

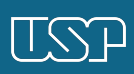

### <span id="page-18-0"></span>7.2 Orientação regular

É quando o(a) aluno(a) se matricula com um(a) **orientador(a) definitivo(a).**

A orientação regular é mandatória para alunos que desejam se matricular no Doutorado tendo defendido o Mestrado no IFUSP.

#### <span id="page-18-1"></span>7.3 Mudança de orientador(a)

Para mudar de orientador(a) durante o curso, envie por e-mail à Secretaria o **Formulário de mudança de [orientador\(a\)](https://drive.google.com/drive/folders/1gHysrOGTmrHgI7OkVELUWkZdzJl05CSa?usp=sharing)** preenchido com o PDF atualizado do projeto de pesquisa assinado por você e pelo(a) novo(a) supervisor(a).

ATENÇÃO: leve em consideração os prazos do Janus. É preciso que haja tempo hábil para entregar um trabalho consistente antes da defesa.

### <span id="page-18-2"></span>7.4 Coorientadores

O(a) coorientador(a) deve necessariamente complementar as competências do(a) orientador(a). O credenciamento de um(a) coorientador(a) deve ser solicitado à Secretaria em até **18 meses após início do Mestrado e até 44 meses para Doutorado,** dentro dos prazos regulamentares dos cursos.

**Para solicitar o credenciamento, envie por e-mail à Secretaria a seguinte documentação:**

**- Currículo Lattes (ou equivalente) atualizado do(a) coorientador(a);**

**- PDF do projeto de pesquisa assinado por aluno(a), orientador(a) e coorientador(a);**

**- Carta justificando o credenciamento do(a) coorientador(a).**

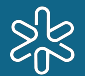

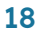

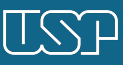

### <span id="page-19-0"></span>8. PROJETO DE PESQUISA

Seu projeto de pesquisa deve conter:

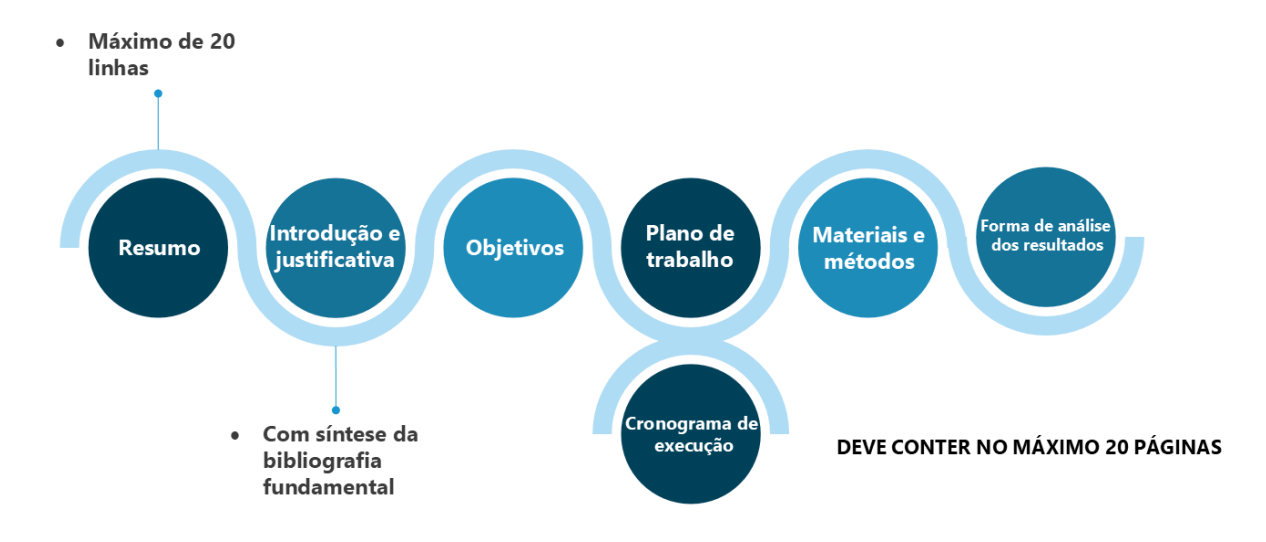

**Assim que estiver pronto, encaminhe o PDF do projeto assinado por você e pelo(a) seu/sua orientador(a) para o e-mail [alunospgif@usp.br.](mailto:alunospgif@usp.br)**

ATENCÃO: o prazo máximo para envio do projeto de pesquisa é de 75 dias corridos a partir da data de matrícula inicial no curso. Para alunos sob orientação acadêmica, este prazo fica condicionado à oficialização de uma orientação regular (ver item 7.1 deste Manual).

A saber:

- Se você oficializar sua orientação regular em prazo inferior a 75 dias corridos a partir da matrícula inicial, o prazo máximo para a entrega do projeto de pesquisa permanece de 75 dias corridos a partir da matrícula inicial.

- Se você oficializar sua orientação regular depois de 75 dias corridos a partir da sua matrícula inicial, é necessário entregar o projeto de pesquisa junto com a solicitação de mudança de orientador.

No caso de mudança de orientador regular em qualquer momento do curso, é necessário apresentar o projeto de pesquisa junto com a solicitação de mudança de orientador.

*Projetos de pesquisa que mudam completamente ou passam por grandes modificações precisam passar por nova aprovação da CPG.*

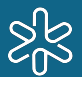

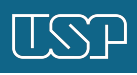

### <span id="page-20-0"></span>9. DISCIPLINAS OBRIGATÓRIAS

#### São disciplinas obrigatórias no programa de pós-graduação do IFUSP:

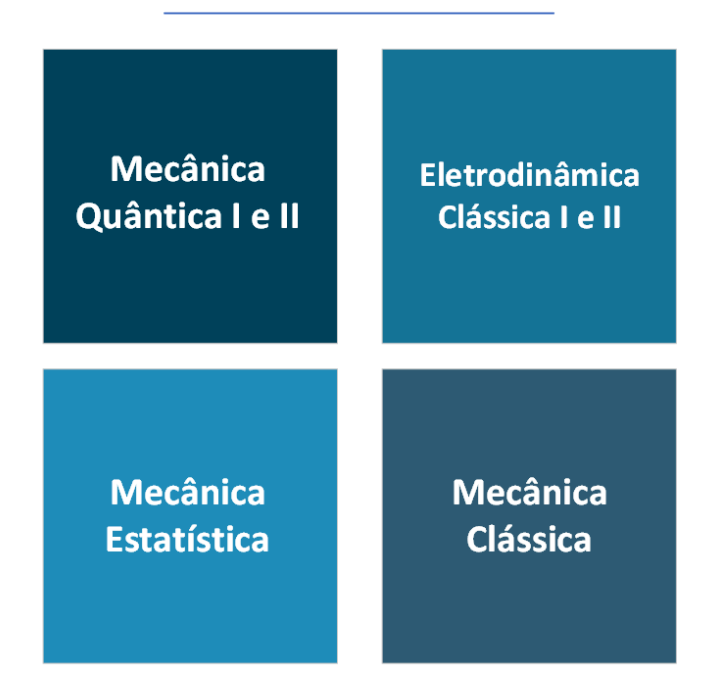

- 1. Destas, um(a) **mestrando(a) precisa ter aprovação em pelo menos 2 e um(a) doutorando(a) em 3**. Se você tiver feito 2 obrigatórias no Mestrado, só precisa fazer 1 obrigatória no Doutorado.
- 2. **Mecânica Quântica I** é a disciplina de maior importância dentre as obrigatórias, por isso deve ser cursada já no Mestrado.
- 3. Caso você já tenha cursado uma ou mais dessas disciplinas obrigatórias durante a Graduação, o Mestrado ou o Doutorado em outra instituição, é possível obter dispensa de cursá-las no nosso programa; basta que as ementas delas sejam consideradas equivalentes às das obrigatórias oferecidas aqui.

ATENÇÃO: ao obter dispensa das disciplinas obrigatórias, você não obtém aproveitamento de créditos! Ou seja, ainda deve cumprir o mesmo número de créditos exigidos para efetuar o depósito!

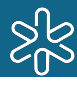

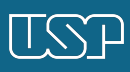

## <span id="page-21-0"></span>10. REMATRÍCULAS SEMESTRAIS

Semestralmente, TODOS os alunos matriculados na pós-graduação (não importando que se encontrem fora do país, realizando estágio, intercâmbio, ou Doutorado Sanduíche) são obrigados a registrar no Janus uma "matrícula em disciplinas" ou uma "matrícula de acompanhamento" (caso não haja interesse em cursar matérias). Somente alunos com curso trancado não precisam efetuar rematrícula semestral.

Os períodos de rematrículas são divulgados na página ("**[Calendários](http://portal.if.usp.br/pg/pt-br/node/1301)**") e por e-mail.

### <span id="page-21-1"></span>10.1 Cancelamento de disciplinas, esquecimento de rematrícula e outras orientações

- 1. Consulte as disciplinas oferecidas na pós todo semestre pelo Janus (no acesso público) ou pelo link "**[Disciplinas](http://portal.if.usp.br/pg/pt-br/node/164)**" da nossa página.
- 2. Caso você se inscreva em uma ou mais disciplinas que venham a ser canceladas, é possível se matricular em outra(s) no lugar da(s) anterior(es). Basta enviar por e-mail à Secretaria o **[Formulário](https://drive.google.com/drive/folders/1gHysrOGTmrHgI7OkVELUWkZdzJl05CSa?usp=sharing) de matrícula em [disciplinas](https://drive.google.com/drive/folders/1gHysrOGTmrHgI7OkVELUWkZdzJl05CSa?usp=sharing)** preenchido e assinado.
- 3. Você pode cancelar sua matrícula em disciplina(s) diretamente pelo Janus depois do início das aulas, ou por meio do **Formulário de [cancelamento](https://drive.google.com/drive/folders/1gHysrOGTmrHgI7OkVELUWkZdzJl05CSa?usp=sharing) de [disciplina\(s\)](https://drive.google.com/drive/folders/1gHysrOGTmrHgI7OkVELUWkZdzJl05CSa?usp=sharing)**, até a data-limite de cancelamento exibida no Janus. *Vencido este prazo não será possível efetuar qualquer cancelamento.*
- 4. Caso você esqueça de cadastrar a rematrícula semestral, envie por e-mail à Secretaria, o mais rápido possível, um **[Formulário](https://drive.google.com/drive/folders/1gHysrOGTmrHgI7OkVELUWkZdzJl05CSa?usp=sharing) de matrícula [semestral](https://drive.google.com/drive/folders/1gHysrOGTmrHgI7OkVELUWkZdzJl05CSa?usp=sharing)** preenchido junto de uma justificativa assinada por você e pelo(a) orientador(a) para regularizar a situação.

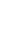

21

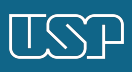

ATENÇÃO: bolsistas da CAPES e do CNPq terão as bolsas suspensas por pelo menos 1 mês se não fizerem rematrícula. São previstas ainda outras penalidades para quem não realiza o cadastro. Além disso, ao não fazer a rematrícula pela 2ª vez, o(a) estudante é automaticamente desligado(a) do programa. FIQUE ATENTO(A)!

### <span id="page-22-0"></span>11. APROVEITAMENTO E ATRIBUIÇÃO DE **CRÉDITOS**

Aproveite créditos de disciplinas ou de atividades como estágios e monitorias, escolas internacionais e publicação de artigos.

- 1. No Janus, durante a rematrícula semestral, se você já tiver integralizado os 48 créditos exigidos para depositar a dissertação de Mestrado, é possível deixar os créditos das próximas disciplinas como "disponíveis" (em vez de "utilizados"). Dessa forma, **eles podem ser aproveitados durante um possível Doutorado**.
- 2. Caso tenha cursado disciplina(s) da pós na condição de aluno(a) especial, você pode aproveitá-la(s) quando estiver regularmente matriculado(a) no Mestrado ou no Doutorado, desde que o prazo entre a conclusão da disciplina e a solicitação de aproveitamento de não ultrapasse 36 meses.
- 3. **Para solicitar atribuição de créditos por disciplinas cursadas fora da USP e por outras atividades (monitorias, publicações, etc.)**, envie por e-mail à Secretaria o **[Formulário](https://drive.google.com/drive/folders/1gHysrOGTmrHgI7OkVELUWkZdzJl05CSa?usp=sharing) de atribuição de créditos** preenchido junto dos devidos comprovantes.

Esta atribuição de créditos **não é automática**: o pedido passa por análise da CPG. Para obter mais informações, envie um e-mail para **atendepgif@usp.br**.

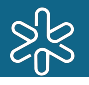

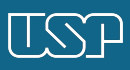

### <span id="page-23-0"></span>12. PROFICIÊNCIA EM INGLÊS

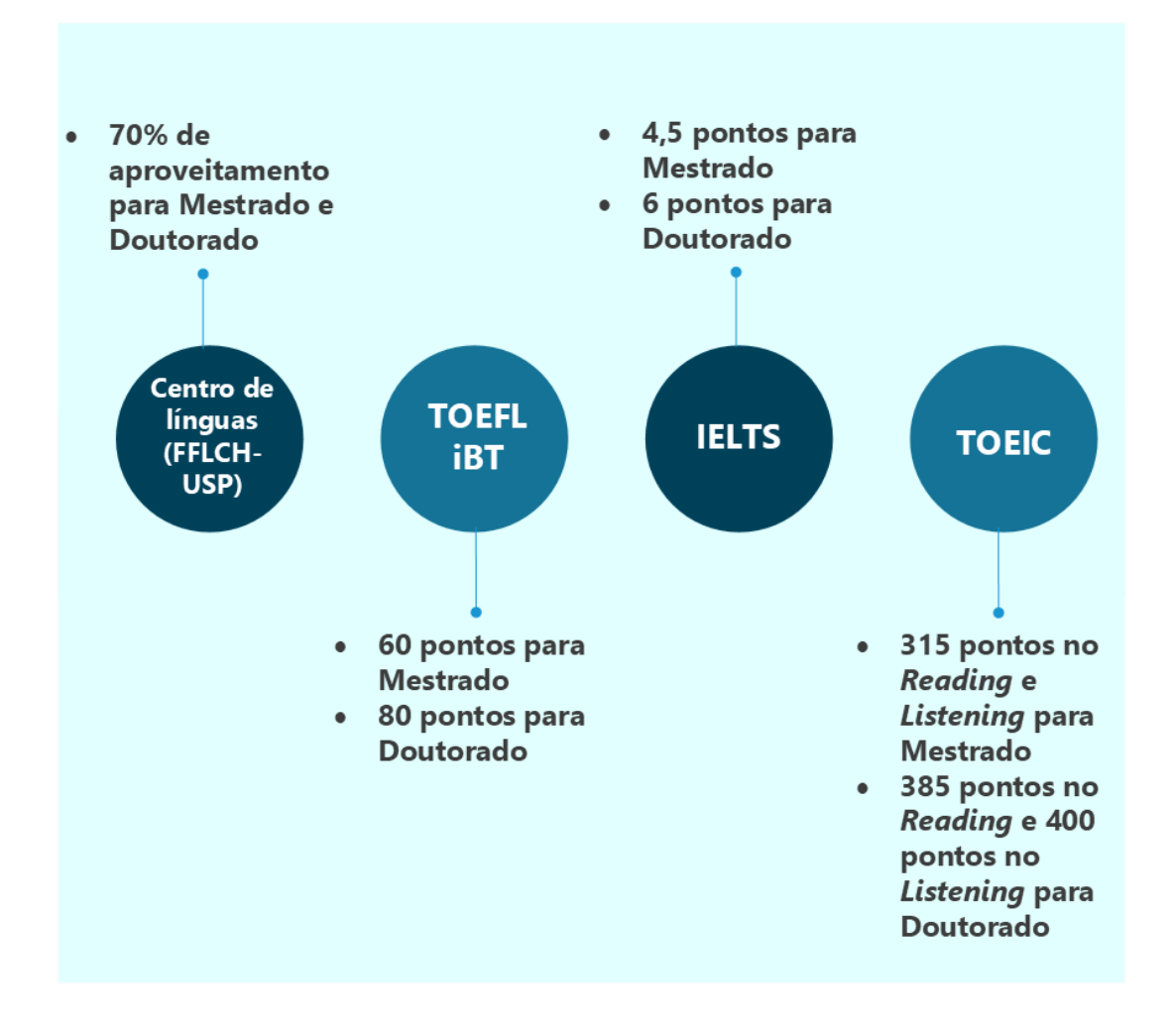

**Não comprovar proficiência dentro do prazo implica em desligamento automático do programa! Consulte a data limite para a entrega em "Ficha do Aluno"!**

#### <span id="page-23-1"></span>12.1 Resultados

O Centro de Línguas da FFLCH-USP elabora e aplica o exame de proficiência em inglês todo semestre e as datas são sempre divulgadas pelo link: **<https://clinguas.fflch.usp.br/proficiencia-ingles>**

Caso você opte por realizar os outros testes, envie por e-mail a cópia do resultado obtido à Secretaria para validação e cadastro no Janus (a secretaria irá analisar, talvez o teste não seja válido)

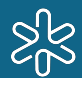

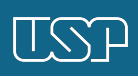

## <span id="page-24-0"></span>13. RELATÓRIOS DE ATIVIDADES

Mestrandos\* devem entregar o 1º relatório de atividades dentro de 1 ano de curso; posteriormente, devem passar a entregá-lo todo semestre.

Doutorandos devem submeter um relatório de atividades por ano.

\*Sem exceção no semestre da defesa.

Ex.: se o(a) estudante se matriculou no Mestrado no início do ano, deve enviar o 1º relatório em novembro/dezembro; se se matriculou no meio do ano, entrega o 1º relatório em junho/julho.

Depois disso, passa a entregar em junho/julho e em novembro/dezembro. **Doutorandos entregam apenas 1 por ano durante todo o curso, salvo casos específicos.**

O relatório é submetido via **[formulário](http://cpgpar.if.usp.br/relatorio) on-line** e os prazos para submissão são divulgados por e-mail e na página da CPG.

#### **A não entrega do relatório no prazo pode acarretar suspensão da bolsa de estudos pelo prazo inicial de 1 mês, além de outras penalidades.**

#### <span id="page-24-1"></span>13.1 Orientações para elaboração do relatório

O relatório deve conter os itens elencados a seguir, preferencialmente nessa ordem, de tal modo que **não ocupem mais de 20 páginas**

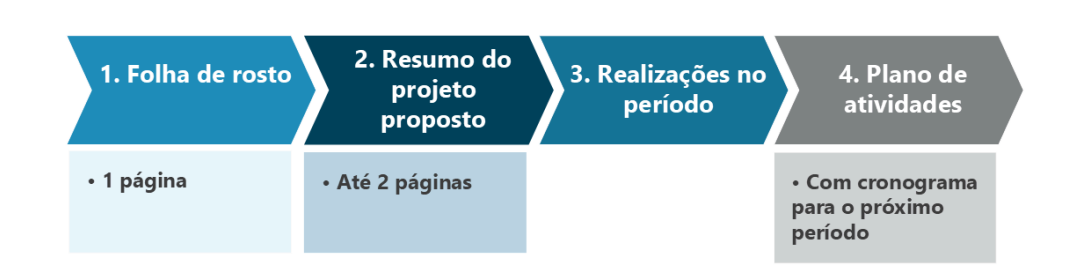

#### O que deve conter em seu relatório:

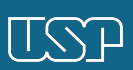

#### <span id="page-25-0"></span>13.2 Instruções especiais caso você:

#### Seja bolsista FAPESP:

Use o modelo da FAPESP para fazer o relatório de atividades destinado à CPG. Alunos de Doutorado podem solicitar à CPG mudança no período de submissão do relatório (junho/julho ou novembro/ dezembro) para coincidir com o período de entrega do relatório à FAPESP.

Tenha depositado ou realizado o EXAME DE QUALIFICAÇÃO em período próximo ao da entrega do relatório

Se você depositar o exame de qualificação até 2 meses antes ou durante o período de entrega do relatório, deve comunicar isso no formulário e anexar uma cópia em PDF da monografia.

Pretende depositar a dissertação/tese em período próximo ao da entrega do relatório:

Se você pretende depositar a dissertação ou tese antes ou durante o período de entrega do relatório anual, está dispensado(a) de submetê-lo. Se for depositar em período próximo, mas posterior ao da entrega, deve anexar ao formulário on-line uma cópia da dissertação ou tese em andamento e informar a data prevista para o depósito.

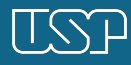

### 14. TRANCAMENTO DE MATRÍCULA, PRORROGAÇÃO DE PRAZO E DESLIGAMENTO DO PROGRAMA

<span id="page-26-0"></span>É possível trancar a matrícula no curso de Mestrado ou Doutorado por um período de até 180 dias renováveis por mais 180, desde que o(s) afastamento(s) seja(m) bem justificado(s).

Para solicitar o trancamento de matrícula, envie por e-mail à Secretaria [o](https://drive.google.com/drive/folders/1gHysrOGTmrHgI7OkVELUWkZdzJl05CSa?usp=sharing) **Formulário de [trancamento](https://drive.google.com/drive/folders/1gHysrOGTmrHgI7OkVELUWkZdzJl05CSa?usp=sharing) de matrícula** com os devidos comprovantes.

Lembrando que:

- Pedidos de trancamento de matrícula são avaliados pela Comissão de Pós-Graduação que, a depender das justificativas, pode encaminhar as solicitações à Câmara de Normas e Recursos do Conselho de Pós-Graduação);

- O trancamento de matrícula não será concedido na vigência de prorrogação de prazo para conclusão de dissertação ou tese, a não ser por problemas de saúde e, mesmo assim, a critério da Câmara de Normas e Recursos do Conselho de Pós-Graduação;

- A data inicial do trancamento de matrícula poderá retroagir à data da ocorrência que motivou o pedido, desde que o período de afastamento ainda esteja em vigência e desde que esta data não coincida com o data-limite de uma atividade acadêmica.

*Por ex.: não é possível solicitar trancamento com base em um atestado médico que recomendava 2 meses de afastamento se esse período já venceu, assim como não é possível solicitar trancamento a partir da data-limite para aprovação em exame de proficiência em inglês, ou depósito.*

ATENÇÃO: enquanto estiver com curso trancado, o(a) aluno(a) está dispensado(a) das responsabilidades acadêmicas (rematrícula, entrega de relatório, etc.).

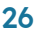

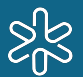

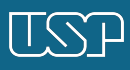

### <span id="page-27-0"></span>14.1 Prorrogação do prazo

É possível solicitar prorrogação do prazo de depósito conforme o disposto:

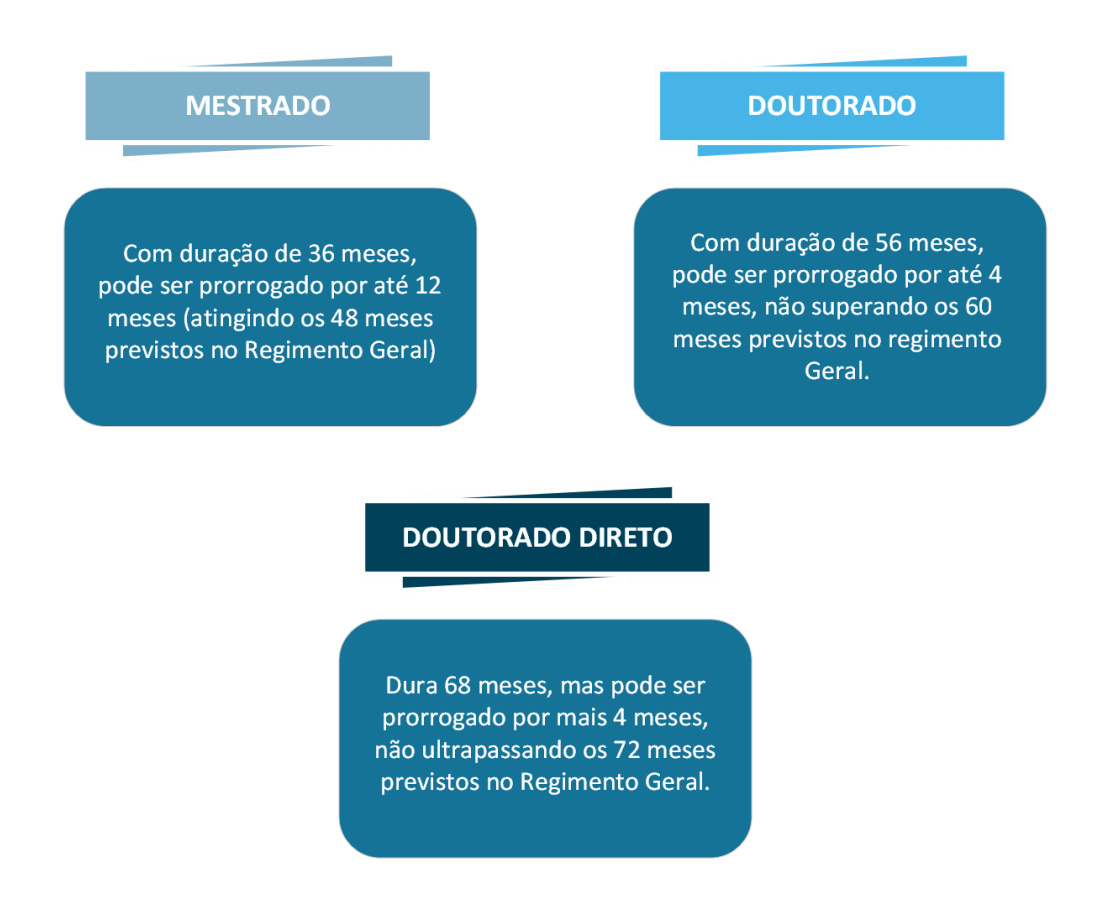

O pedido deve ser enviado **por e-mail à Secretaria de Pós-Graduação pelo menos 1 mês antes da data-limite para depósito** (ver "Ficha do Aluno") junto dos seguintes documentos:

**- Carta com justificativa solicitando a prorrogação do prazo por X meses assinada pelo(a) aluno(a) e pelo(a) orientador(a);**

**- Relatório referente ao andamento atual da dissertação ou tese junto de cronograma das atividades a serem desenvolvidas até o depósito.**

#### <span id="page-27-1"></span>14.2 Desligamento do curso

Caso você deseje se desligar do programa, pode solicitá-lo junto à Secretaria mediante o envio por e-mail do **Formulário de [desligamento](https://drive.google.com/drive/folders/1gHysrOGTmrHgI7OkVELUWkZdzJl05CSa?usp=sharing)**. Lembrando que bolsistas são obrigados a realizar a devolução integral dos pagamentos recebidos em caso de desistência do curso.

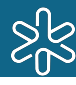

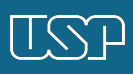

## <span id="page-28-0"></span>15. SOLICITAÇÃO DE DOCUMENTOS

Caso você precise de alguma declaração (de matrícula, bolsa, "Ficha do Aluno" em inglês, etc.) ou outro documento, pode solicitar à Secretaria por e-mail. **O sistema Janus gera Ficha do Aluno e Atestado de Matrícula.**

Os documentos são emitidos em até 2 (dois) dias úteis.

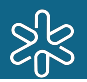

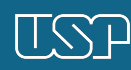

## <span id="page-29-0"></span>16. ESTÁGIOS E MONITORIAS

A CPG cuida especificamente do **Estágio PAE** e de monitorias realizadas em disciplinas de pós-graduação.

### <span id="page-29-1"></span>16.1 Estágio PAE

O **Programa de Aperfeiçoamento de Ensino (PAE)** atende uma exigência da CAPES, cujo regulamento estabelece que alunos de Doutorado contemplados com bolsa desta agência devem realizar pelo menos 1 estágio em docência ao longo do curso.

Antes de realizar o estágio, no entanto, o(a) estudante precisa cursar a chamada **"***disciplina PAE" (PGF5007 – Preparação pedagógica de ensino)*, de 2 créditos.

As inscrições para o Estágio ficam abertas por 20 dias todo semestre e as datas são divulgadas na página e por e-mail. Para obter informações completas sobre o programa, acesse "**[Estágio](http://portal.if.usp.br/pg/pt-br/node/176) PAE**".

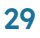

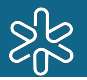

### <span id="page-30-0"></span>17. DEFESAS

*Consulte o prazo para inscrição no exame de qualificação e para depósito da dissertação/tese na "Ficha do Aluno".*

As bancas examinadoras de qualificação e das defesas de Mestrado e Doutorado são indicadas pelo representante do departamento do aluno e seguem para aprovação da CPG. Quando a banca é aprovada, aluno e orientador são informados sobre sua composição e recebem orientações da Secretaria para realizarem o agendamento, sempre adequando a data à disponibilidade da banca titular e suplente.

De acordo com o Regulamento do Programa, deve-se respeitar o prazo mínimo de 20 dias para a leitura da dissertação de mestrado e da monografia de qualificação pela banca, e de 25 dias para a leitura da tese de doutorado.

Uma vez agendada a banca, orientador e aluno devem informar à Secretaria a data e horário acordados com os membros titulares e suplentes, para que seja feito o envio da monografia/dissertação/tese e a reserva da sala.

No menu "**[Defesas](http://portal.if.usp.br/pg/pt-br/node/871)**" de nossa página, você encontra informações sobre os procedimentos para depósito, defesas e formatação dos textos.

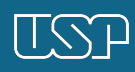

## <span id="page-31-0"></span>18. BOLSAS DE ESTUDO E AUXÍLIOS **FINANCEIROS**

A CPG disponibiliza bolsas de estudo da CAPES e do CNPq para os alunos mais bem classificados no processo de seleção para a pós. A concorrência acontece semestralmente e vale tanto para alunos novos, quanto para mestrandos do IF que desejem cursar também o Doutorado no Instituto.

Em relação aos auxílios financeiros, a CPG dispõe de **verba da CAPES** para financiar algumas viagens de estudantes para participação em eventos científicos (conferências, congressos, escolas) nacionais e internacionais com apresentação de trabalho.

Durante o curso, são disponibilizados até **R\$ 2.500,00 para mestrandos e até R\$ 9.000,00 para doutorandos**. As solicitações devem ser feitas com, no mínimo, **45 dias de antecedência dos eventos.**

A verba é liberada em forma de **reembolso**, o que significa que você viaja e só depois recebe restituição pelo valor gasto, conforme os documentos fiscais apresentados durante a prestação de contas.

Todas as informações sobre bolsas de estudo e concessão de auxílios financeiros estão na aba "**Bolsas e [auxílios](http://portal.if.usp.br/pg)**".

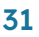

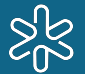

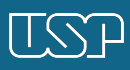

### <span id="page-32-0"></span>19. CONTATOS E HORÁRIOS DE ATENDIMENTO DA SECRETARIA

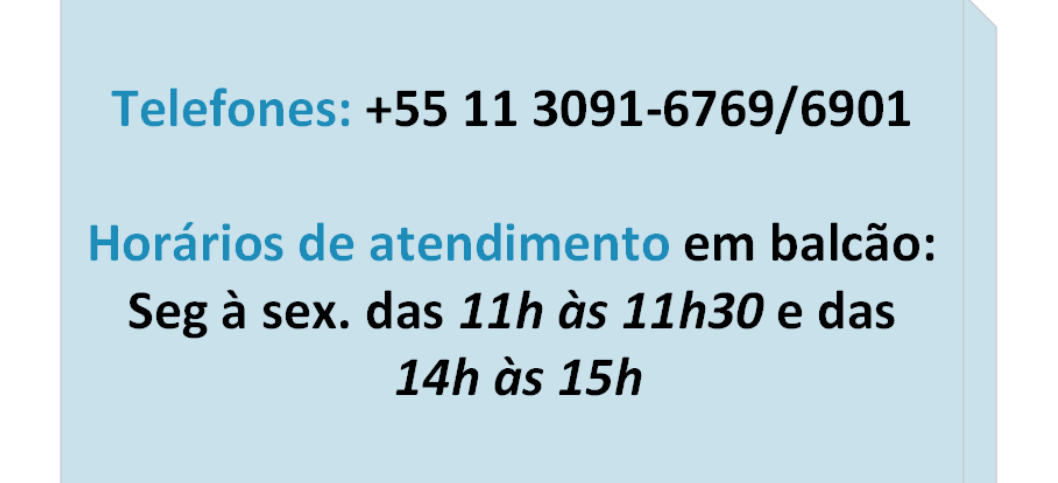

### **E-mails para contato:**

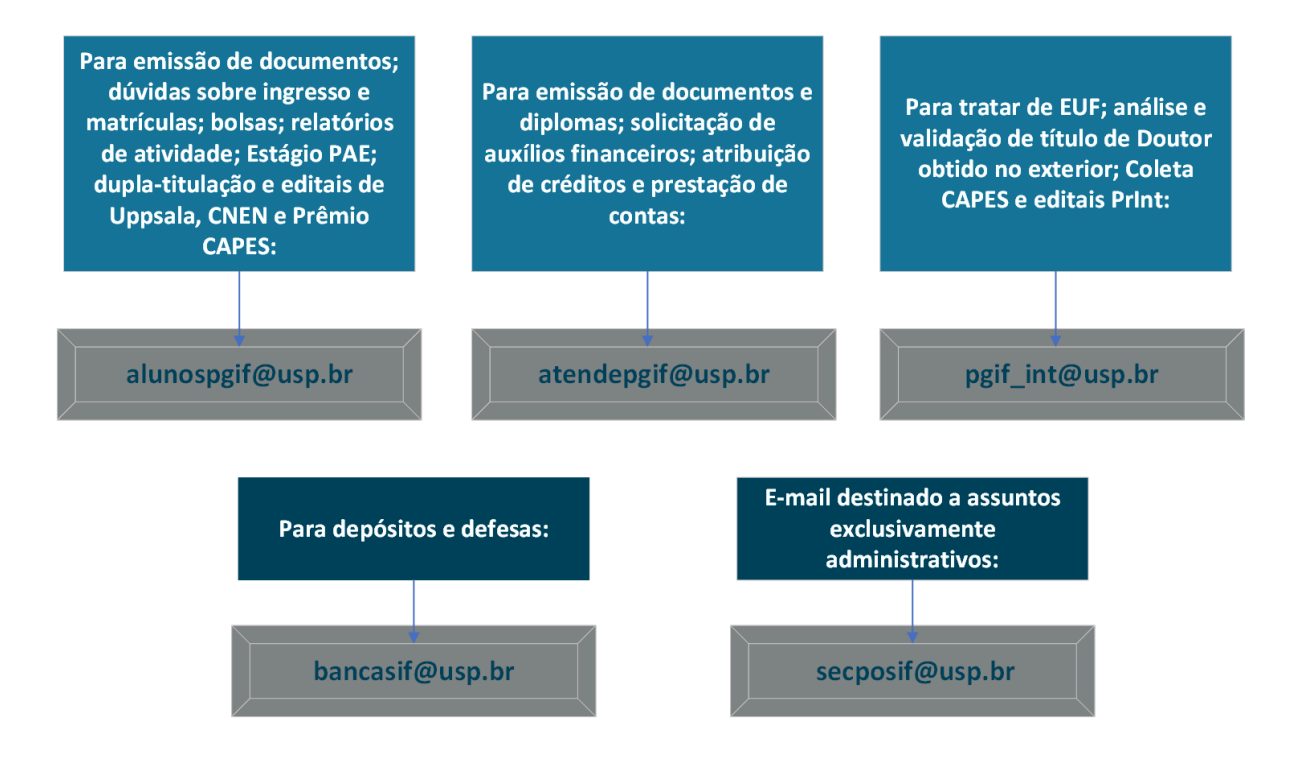

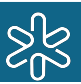

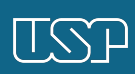

### <span id="page-33-0"></span>20. SITES E LINKS ÚTEIS

**Pós-Graduação do IFUSP <http://portal.if.usp.br/pg>**

**Site do IFUSP [http://portal.if.usp.br](http://portal.if.usp.br/)**

**Acolhe USP <http://sites.usp.br/acolhe>**

**Centro de Práticas Esportivas da USP (CEPE) [http://www.cepe.usp.br](http://www.cepe.usp.br/)**

**Comissão de Acolhimento da Mulher do IFUSP <http://portal.if.usp.br/mulheres>**

**Hospital Universitário (HU) <http://www.hu.usp.br/>**

**Instituto de Psicologia da USP <http://www.ip.usp.br/portal/>**

**Pró-Reitoria de Cultura e Extensão <http://prceu.usp.br/>**

**Pró-Reitoria de Pós-Graduação <http://www.prpg.usp.br/index.php/pt-br/>**

**Sistema Janus <https://uspdigital.usp.br/janus>**

**Superintendência de Assistência Social (SAS) <http://sites.usp.br/sas/>**

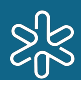

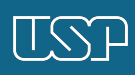